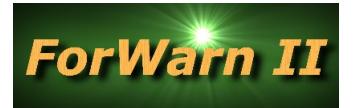

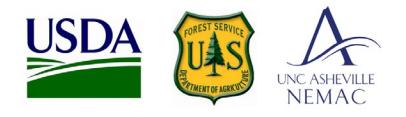

## Create a disturbance polygon using *ForWarn II's* Web Map Service (WMS) and QGIS

- 1. QGIS is free and can be downloaded here:<https://qgis.org/en/site/forusers/download.html>
- 2. In advance, choose the appropriate *ForWarn II* product from this WMS and WCS listing:
	- a. Available products:<https://forwarn.forestthreats.org/products/data-access>
	- b. Right-click on the 'get capabilities' link and 'copy shortcut' for the product of interest
- 3. Open QGIS and display "Browser" panel (table of contents on left)
	- a. Scroll down and find "WMS" or "WCS", right-click on it and choose "New Connection"
	- b. Name the connection of the product (i.e. *ForWarn 1yr Most Recent*)
	- c. Paste the WMS/WCS link previously copied into the URL field, and press "OK"
- 4. Drill-down into the new WMS connection until the individually masked products are listed, select and drag the desired product name into the Layers window below.
	- a. If you are displaying a product via a WCS connection, is may be displayed in grey shades, to apply the ForWarn color table, it can be downloaded here (.qml): <https://new.cloudvault.usda.gov/index.php/s/8q6bRZJBfBLNn8c>
- 5. Activate the Digitizing Toolbar
	- a. Select "View", "Toolbars" and select "Digitizing"
- 6. Zoom to your area of interest and select the  $\sqrt{\frac{2}{13}}$  dropdown, selecting "New Shapefile Layer"
- 7. Name the shapefile to be created and store it in the desired directory location, under 'geometry type' select "Polygon", add more fieldnames if needed, then select "OK".
- 8. Select "Toggle Editing" and "Add Feature", highlighted in yellow here:

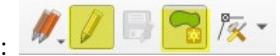

- 9. Draw a polygon and finish with a right-click, entering attribute data into available fields. Draw as many polygons as needed.
- 10. Select the "Toggle Editing" icon again and select "yes" to save edits
- 11. To change the appearance of the polygon, right-click on the name of the new polygon feature in the Layers listing, and select properties

William M. Christie Eastern Forest Environmental Threat Assessment Center USDA Forest Service, Southern Research Station 200 WT Weaver Blvd, Asheville, NC 28803 [william.m.christie@usda.gov](mailto:ailto::william.m.christie@usda.gov) 11/01/2019